# **Know4Business**

Author: Roberto Bello, Engineer: Giulio Beltrami

### **Introduction**

The statistics so often are wrong or, at least, are wrong their users.

Are wrong in applying the tools of statistical science putting together fragments of informational objects or situations one from each other, completely different.

First they fragment, then mix and finally aggregate.

Finally they get a conclusion.

So the researchers on political trends break up the views of respondents, mix the individual responses, aggregate, and finally claim truth that are attributable only to the respondents that they have created in virtual way, nonexisting in reality and certainly not attributable to individuals or homogeneous groups of respondents.

Similarly, the Business Intelligence makes available the tools of data analysis; it can cut the data and then reassembling it into multidimensional structures in which the peculiarities of information starting positions have been destroyed.

So the Business Intelligence brings together companies from different sectors, revenues, organic markets and payment habits, changing from time to time variables crossing data.

Which subject (or situations) may be applied then the decisions are taken, having destroyed the wealth of information overall subject (or situations) starts from?

For example, if you had an archive of animals including mammals, in which there were also men and primates, as a result I could get that mammals have on average about three feet.

Where can I find a mammal that has an average of three feet?

To make real statistics it's necessary to be maintained intact as much as possible the information assets of the initial data of the subject or the situation under review.

The techniques derived from Neural Networks use an approach to data analysis entirely respectful of the information assets of the initial data.

In fact do not require the user to define variables to cross, there by preventing him from making strange crosses.

Only require you to enter the maximum number of groups that the algorithm will create.

Do not destroy the wealth of information of the initial data, but work always subject's data (or situation) in relation to the data of other persons (or situations).

Retain all the information attributable to the subject or situation in question and create the categories of membership of the subjects (or situations) in which subjects (or situations) are similar to each other.

Induction is a very important learning mode of the living creatures.

A simple example can illustrate how one learns by induction.

Assume that you have in front of you a person who has never seen the containers in common use such as glasses, bottles, jars, cups, vases, boxes, bottles, jugs, cups, tetra, and so on.

Without comment in succession you show real examples of objects belonging to the categories described above.

The person may look, smell, touch and weigh the items shown.

After having examined a sufficient number of objects, the person will be easily able to group objects into categories that include objects similar to each other globally, focusing on some characteristics more than others deemed irrelevant because it does not discriminate.

For learning occurred, I could submit another object in the form of glass of different color, other materials and other weight still obtain the location of the object in the category of glasses.

Also for the person in the induction training could make two cups of categories: those without handle and with the handle (mug).

Learning has enabled the person to recognize the useful aspects of the object to move from the particular to the universal and neglecting the non-influential.

Know4Business realizes the acquisition of knowledge hidden in the data and is able to explain the characteristics of each identified group.

Know4Business is applicable in any field (medicine, market research, economics, fraud prevention, customer profiling, bank credit, market segmentation, political polls, pharmacological research, security systems, etc..).

Know4Business is able to determine an Index of Knowledge (*Knowledge Index*) measurement of the knowledge contained in the input data processed, allowing you to answer the question of *knowledge exists in the archive?*.

Know4Business makes available charts and statistics on the results.

Know4Business runs on Cloud Computing and will be available in a *pay per use*.

Know4Business is a Google App to find knowledge hidden in your data, text or numeric, using sophisticated algorithms derived from Neural Networks and Statistics.

The data are displayed as lists of entities homologous (the same class such as animals, disease, performance, faults), with their attributes, encoded in tables with:

- a first row of headers (alphanumeric), in which the first cell called the identity of the entity and the remaining attributes characteristic of the variables
- subsequent rows, in which the first cell identifies the entity and the subsequent contain the values of its attributes, indicated by the header of each column

Know4Business, after a series of checks, normalizations and adjustments of the input data, analyzes the entity with the aim to catalog the records into groups, for similarity; so as to maximize the homogeneity within each group trying to make different the groups between them, explaining also the grouping criteria.

Know4Business provides six tools:

- SOURCE to acquire and maintain records to process available in tabular form
- CATALOGUE to catalog, with an algorithm based on the theory of neural networks (Kohonen), the sources
- STATISTICS to perform statistical analysis, to explore the goodness of classification, in addition to the results of the cataloging function (see SHOW)
- CLASSIFIER to classify new entities "on the fly", using the training matrix function obtained from the previous catalog
- SHOW to view the reports, analytical and descriptive summary of the groups created by cataloging and classification
- CHART that displays a vertical bar graph in the CV (coefficient of variation) of the variables / columns of the identified groups

# **Dashboard**

From the operational point of view, KB Dashboard is the main panel.

It opens when logged in via their Google Account, previously authorized.

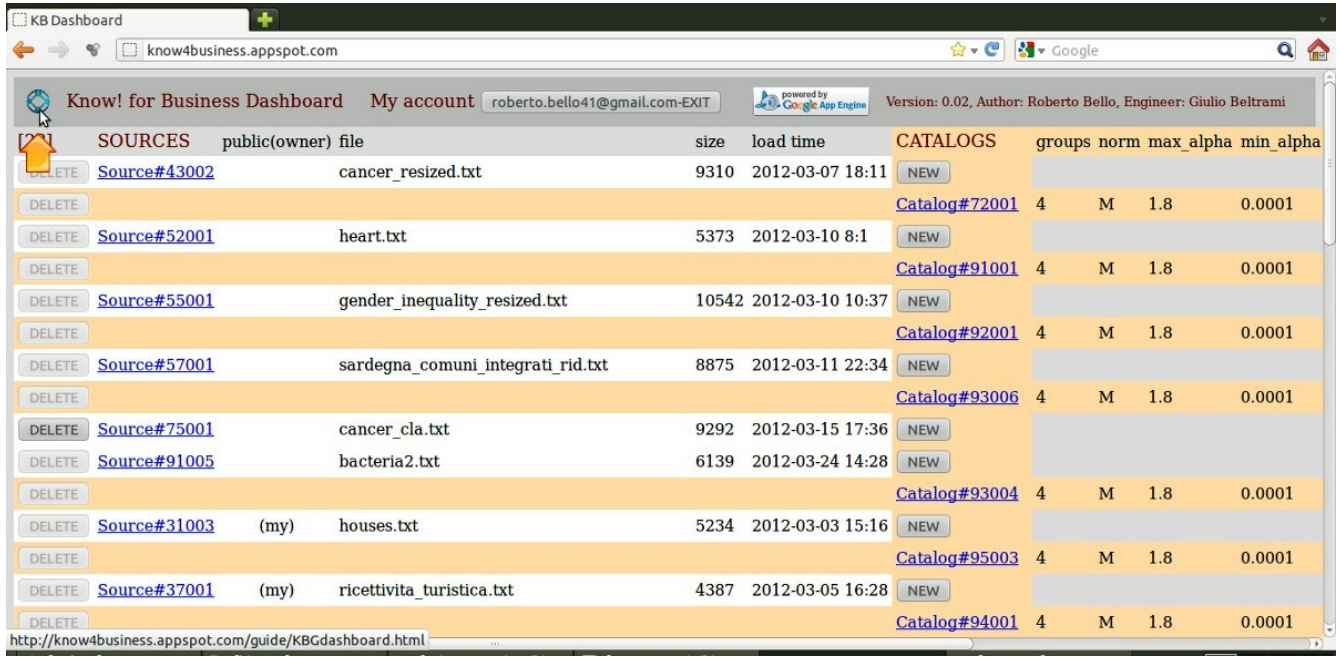

To obtain context-sensitive help press the circle icon in the upper left corner.

The panel contains the tools in three sections of different colors from left to right:

- SOURCES: to manage the input of cataloging rather than classification, list the name, size and date / time of creation of data sources, the private rights of the user or public (available to all users if reading public), as described later.
- CATALOGUES: to manage one or more cataloging, for each SOURCE, suitable to act as sample for the training of the neural network, and allows to create lists (NEW button) or retrieve (link) cataloging, with their parameters and key indicators, such as described in the User Guide section of the same name.
- CLASSIFIERS: to manage the classification of SOURCE CATALOGUE consistent with the reference, and allows creating lists (NEW button) or call (link) classifications, with their main parameters and indicators, as described in the User Guide section of the same name.

The DELETE button allows the owner to remove his tools, with data referring and any other related tools.

Using the tools in the lower left you can upload files (SOURCES) for cataloging or classification

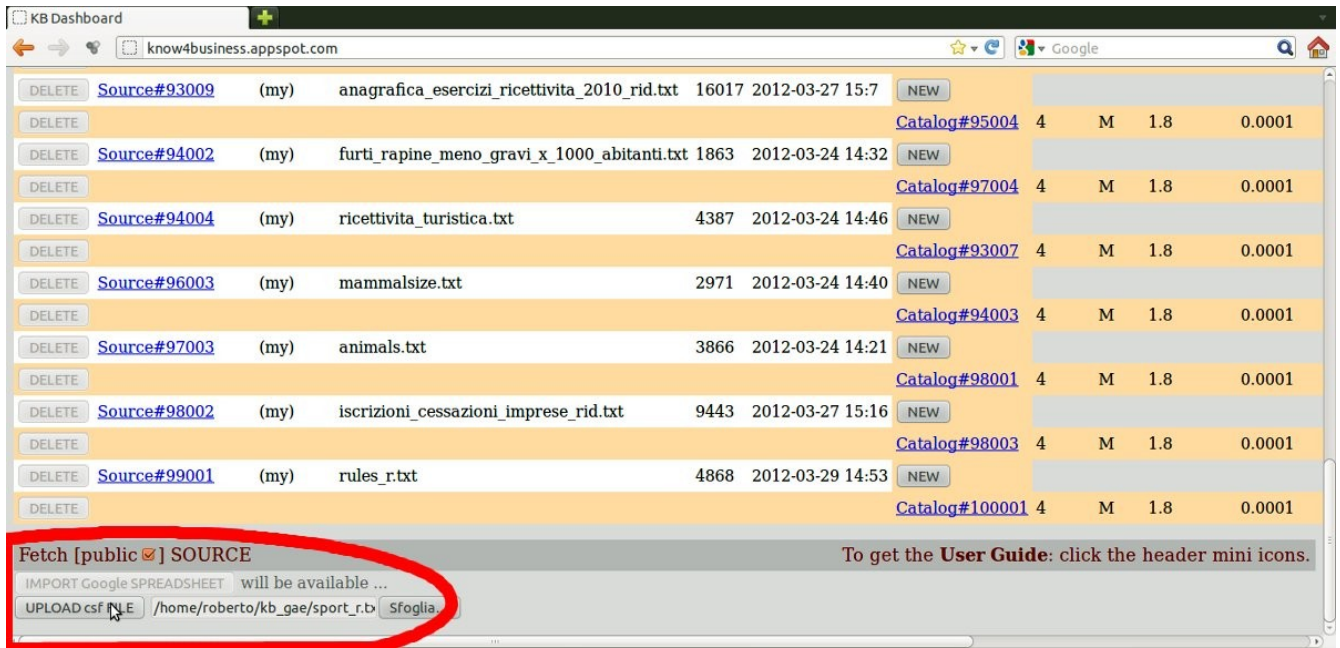

Press the browse button (Sfoglia) to locate the file to be imported from your computer, press the UPLOAD button csf FILE and wait until the upload is finished.

The file is flagged for access to all (public).

### **Constraints on sources**

The files to be loaded must have the following characteristics:

- must be in tabular form without empty cells
- for cataloging, the product of the number of rows to the number of columns must not be higher than 2000 (limited to the current free version of Know4Business)
- the format must be of type text (txt, csv)
- fields are separated by tabs (tab)
- in cells containing the texts should not be spaces (San Marino instead of San Marino)
- the first line contains the descriptions of the columns separated by tabs (tab) and no spaces in descriptions
- the first column is intended to identify the identification code for each line of each record with no spaces (eg, customer number, product name, batch, etc..)
- to process the information contained in the cells at the intersection of record / case and variable / column from the second column, second row from the last column and last row all values, of all columns and all rows must be separated by tabs (tab)
- can not exist or empty fields containing only spaces
- a column to contain numeric data can not contain text data

To convert to text format of the tables available in xls (Excel) or OpenOfficeCalc (ODS) is sufficient to use programs that can read these formats and convert format (csv), choosing as the field delimiter (tab) and nothing (empty) as a text delimiter. There is no automatic transformation of dates and times. The dates should be processed by the user in pseudo continuous numeric variables by assigning the value 0 to the oldest date and increasing by one each subsequent date, or transforming the 365 year-round in parts per thousand, according to the formula: 0.9999 day of the year \* / 365. Another variable could be given to the value of the year.

# **Suggestions for sources**

The pairs of variables in relation to each other are preferably to be expressed as the ratio, through a single value that provides more clear and immediate information; in this way are calculated of the variables obtained from the input variables.

Suppose there are two variables: the weight and height of the person. Considered separately have little meaning, they would be best to get the coefficient of body mass that is definitely a good synthetic index of obesity (body weight in kilograms divided by height in meters squared).

Another important step in the preparation of preliminary data is to try to simplify the problem to be solved. To this end, it may be helpful to resize the space of input values, composed of all the possible links between the data input space grows exponentially with the growth data.

A technique often used to reduce the number of variables and improve the learning ability of neural networks is the principal component analysis, which seeks to identify a sub-space (m size) that is as meaningful as possible with respect to the input space (n size).

The m final variables are called principal components and are linear combinations of the n original variables. Other methods used to reduce the dimensionality of the problem to be solved are the elimination of variables highly correlated with each other and unimportant data for the goal to be achieved.

Often you must rearrange the archive of the input data to be cataloged by examining the results of initial processing, which often indicate that some variables / columns are completely irrelevant: their removal in subsequent processing often helps to improve the cataloging having mitigated the noise caused by variables / columns unnecessary.

In the processing of data related to clinical research, it was verified that the data on sex, nationality, residence, education, etc.., not giving in those cases no contribution to the catalog, could be omitted to improve the quality of new learning.

A very important aspect to consider is related to the number of records contained in the archive input to cataloging.

Very often better results are obtained with input files of modest size that are better able to generalize and to produce arrays of training more predictive.

Unlike a file containing a considerable number of records could produce a flawed training resulting from overfitting (photo effect) only able to classify new records almost identical to those used in the identification phase.

In statistics it comes to overfitting (excessive adaptation) when a statistical model fits the observed data (the sample) using an excessive number of parameters.

You can not point out a priori the abundance of the best records in the files to be cataloged: too much depends on the number of variables and the information content of variables for all the recordings in the file.

The best suggestion is to make separate calculations with the original file and other files obtained from the random fewer recordings.

Other times it is convenient to remove, from the input file, the records contain information that clearly contradictory, absurd or missing: doing so reduces the size of the archive and improves quality by reducing noise.

## **Start cataloging**

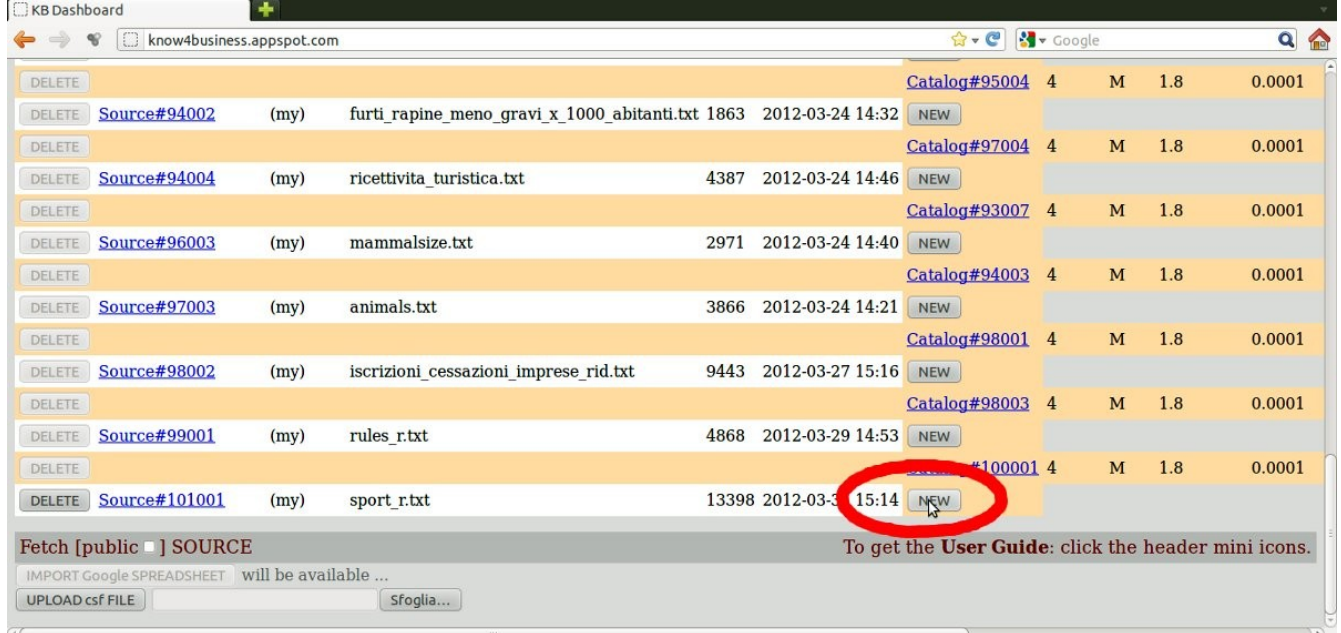

The new file (Source#101001 – sport\_r.txt) is shown in panel.

To request a catalog, press the NEW button (circled in red) and then confirm by pressing the OK button.

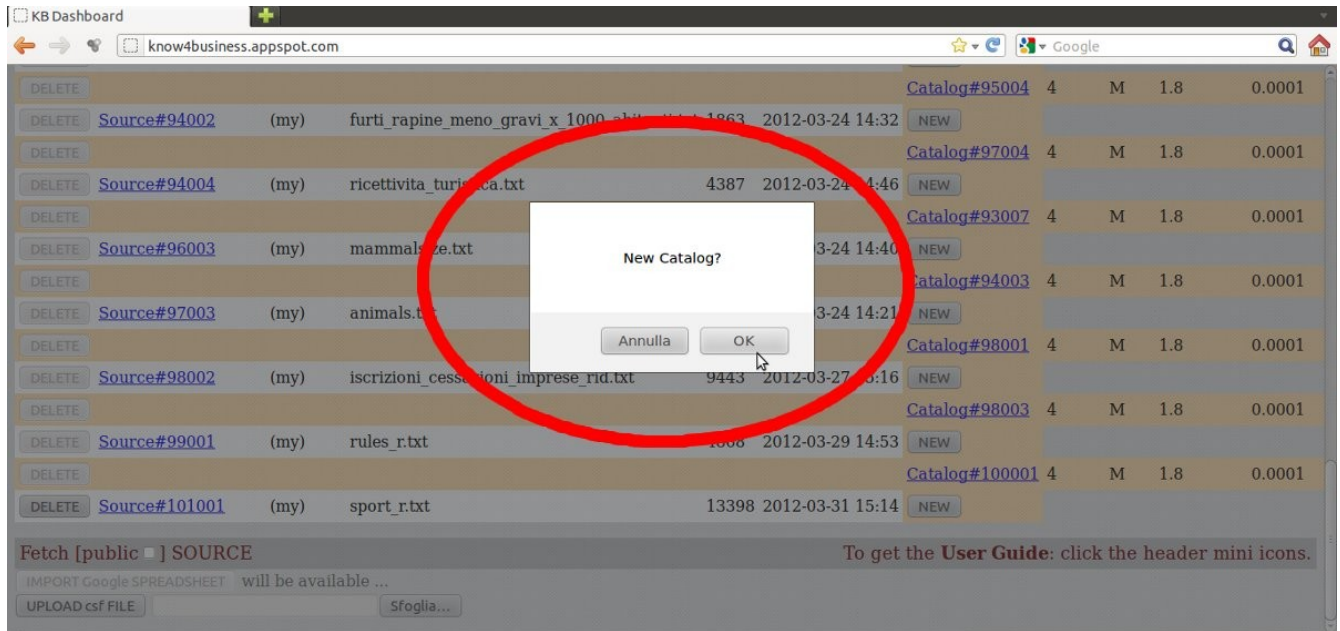

### **Catalogue**

The panel KB Catalogue is open and becomes active.

**Number of Groups**: Choose the number of classification groups (3 to 20).

The maximum potential number of groups is equal to the square of the number of selected groups, choosing the value 4, the groups catalog potential maximum will be 16.

It is useful to begin by choosing a low value of the Number of Groups (3 or 4), increasing later in the presence of heterogeneous groups.

Increasing the Number of Groups on the one hand causes an overall improvement of cataloging, but then a dilution of knowledge between groups, dilution which could not be desired.

It can happen that you want to investigate on their own minority groups to find out the exceptions and phenomena in progress, in this case a catalog using a high number of groups is suitable for purpose. The Number of Groups affects more than proportional the duration of the calculation to obtain the cataloging.

**Normalization** (Max, Std, None): choose the type of normalization (the maximum, the Standard Deviation, no normalization).

The data of SOURCES, before being cataloged, must be normalized.

The normalization which empirically gives the best results in the subsequent cataloging is the one on Max; with it the data of each column / variable are divided by the maximum value of the column / variable, thus obtaining new values that vary from zero to one, and what happening for all variables / columns, makes the variables / columns paritarie in the process of cataloging.

**Start Value of alpha** (1.8 - 0.9): choose the starting value of the parameter alpha (1.8 to 0.9). The parameter alpha is involved in the training phase of the neural network. It begins to work with the value defined by the Start Value of alpha. For each cycle decreases the value specified in parameter Decreasing step of alpha and ends to work when it reaches the value indicated in the End parameter value of alpha.

**End Value of alpha**  $(0.5 - 0.0001)$ : choose the target value of the parameter alpha (1.8 to 0.9). The parameter alpha is involved in the training phase of the neural network. When the current value of the parameter alpha reaches the target value, the training phase of the neural network ends.

**Decreasing step of alpha** (0.1 - 0.001): choose the value of the parameter alpha decrease (from 0.1 to 0.001). The parameter is decreasing at each calculation cycle, the current value of alpha to the limit indicated by End Value of alpha. The lower the value of the parameter and the improvement of the current error becomes more sensitive, but with increasing computation time in a greater than proportional.

#### **Effects of parameters on the results and training times**

Very accurate results, but with significant running time, are obtained:

- Number of Groups greater than 6
- Start Value of alpha equal to 1.8
- End Value of alpha equal to 0.0001
- Decreasing step of alpha equal to 0,001

Less accurate results, but with reduced running time, are obtained:

- Number of Groups less than 5
- Start Value of alpha less than 1.2
- Value End of alpha not less than 0,001
- Decreasing step of alpha step not less than 0.01

#### **Start of training**

To start the process of cataloging click on the "CATALOGUE".

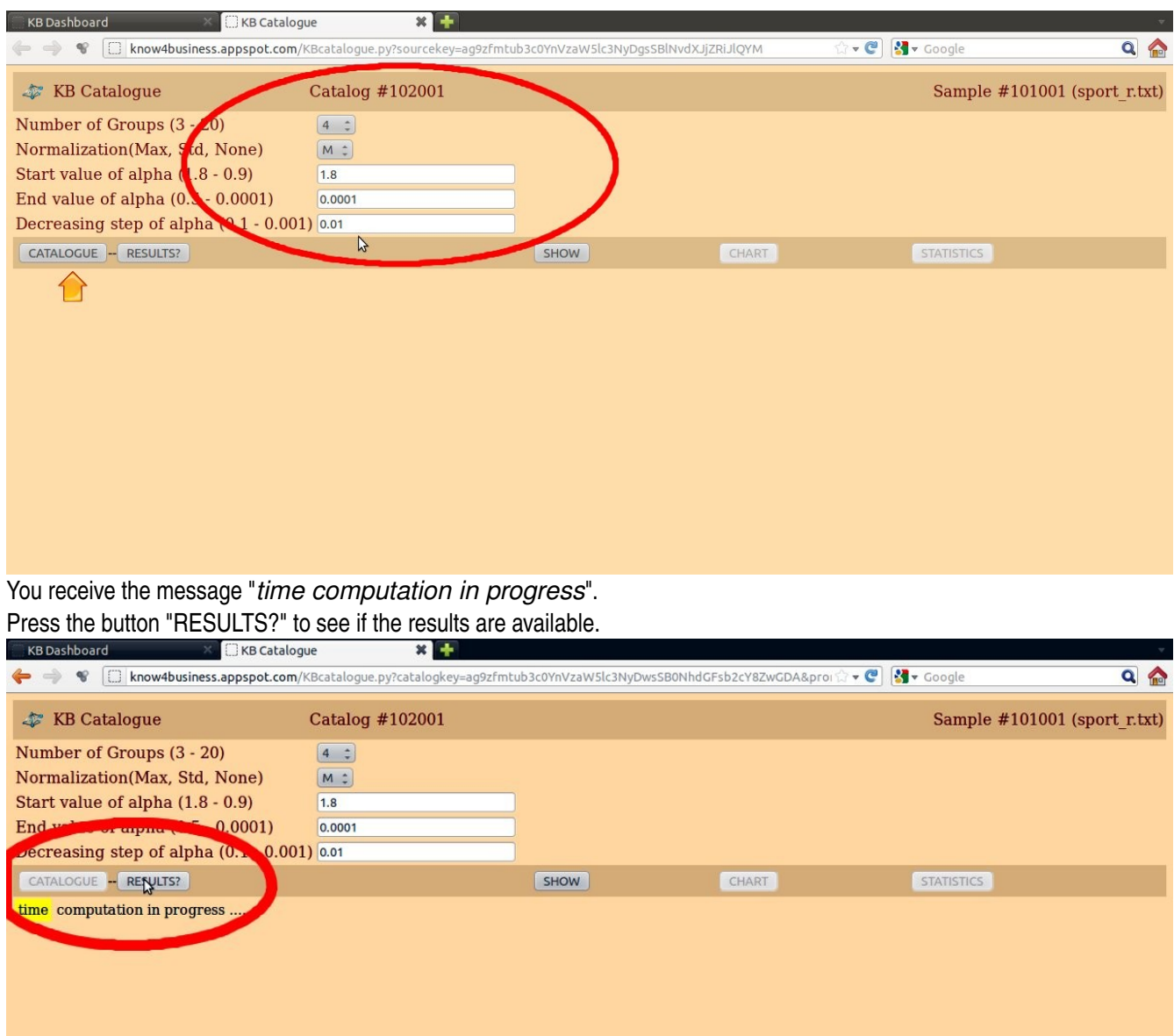

At the end of the process CATALOG you can view the results.

### **Data in the panel**

rows = number of records cols = number of columns / variables xsds = negligible cat = type of end condition

 $epoch1 = negligible$ epoch2 = last epoch with minimum error CVbC = CV before cataloging CV = CVaC after cataloging KIndex = Knowledge Index (0 minimum, 1 maximum) Running time = minutes, and seconds  $x$   $\Box$ KB Dashboard **KB** Catalogue

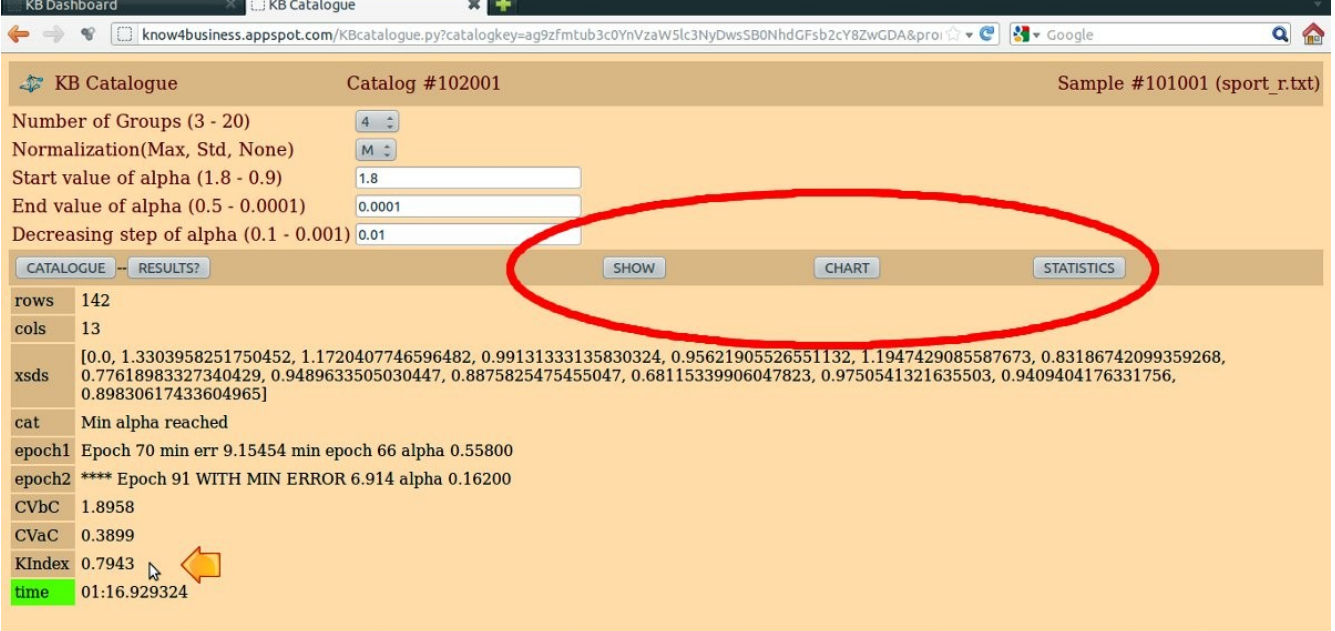

Pressing the button SHOW, you activate a new panel in the top row of the browser used with the name KB Show (see arrow). Other panels are activated by pressing the buttons CHART (KB Chart) and STATISTICS (KB Statistics).

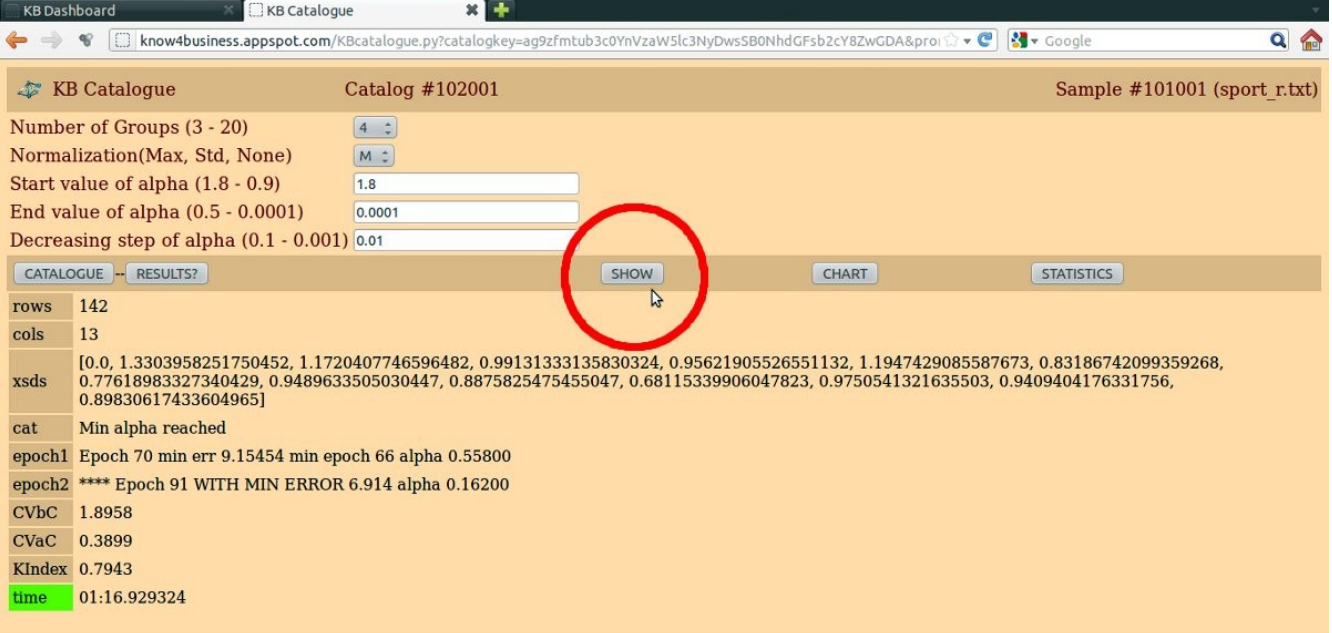

Pressing the button OUTSRT you view the table of input records cataloged in Groups (listed in the first column), the second column contains the identification of records, while the subsequent columns contain the original input values.

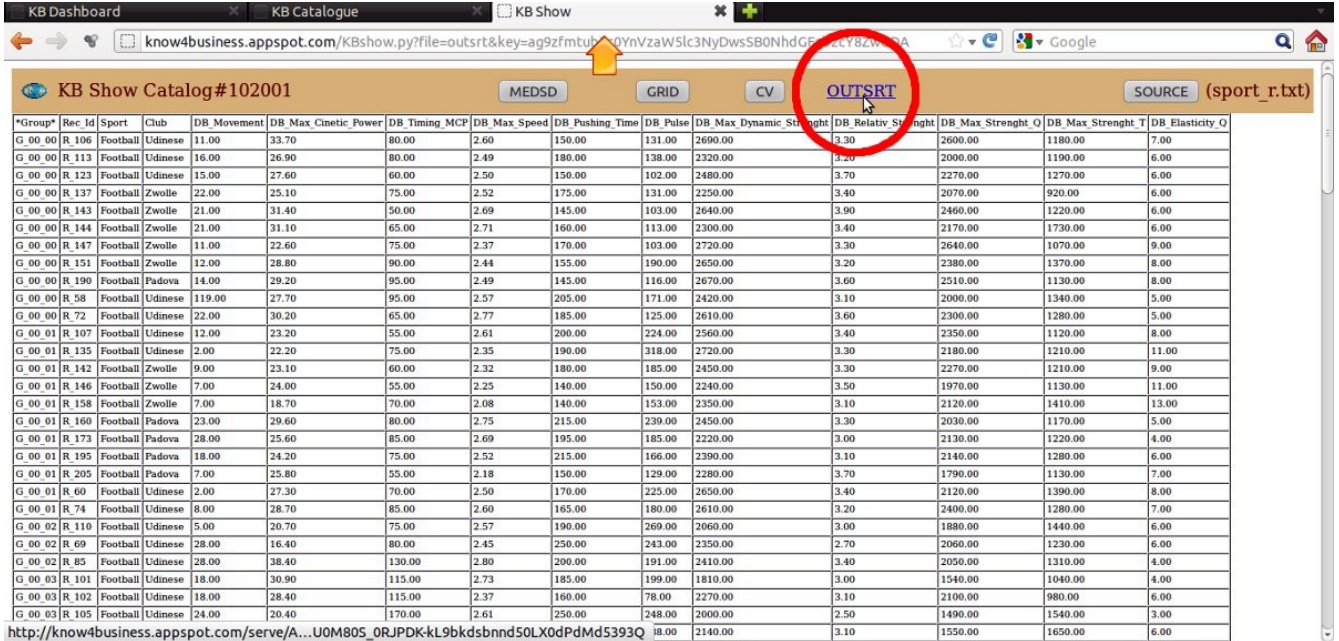

Pressing the button OUTSRT a second time you can download the file on your computer. The same goes for the other output files (MEDSD, GRID, CV).

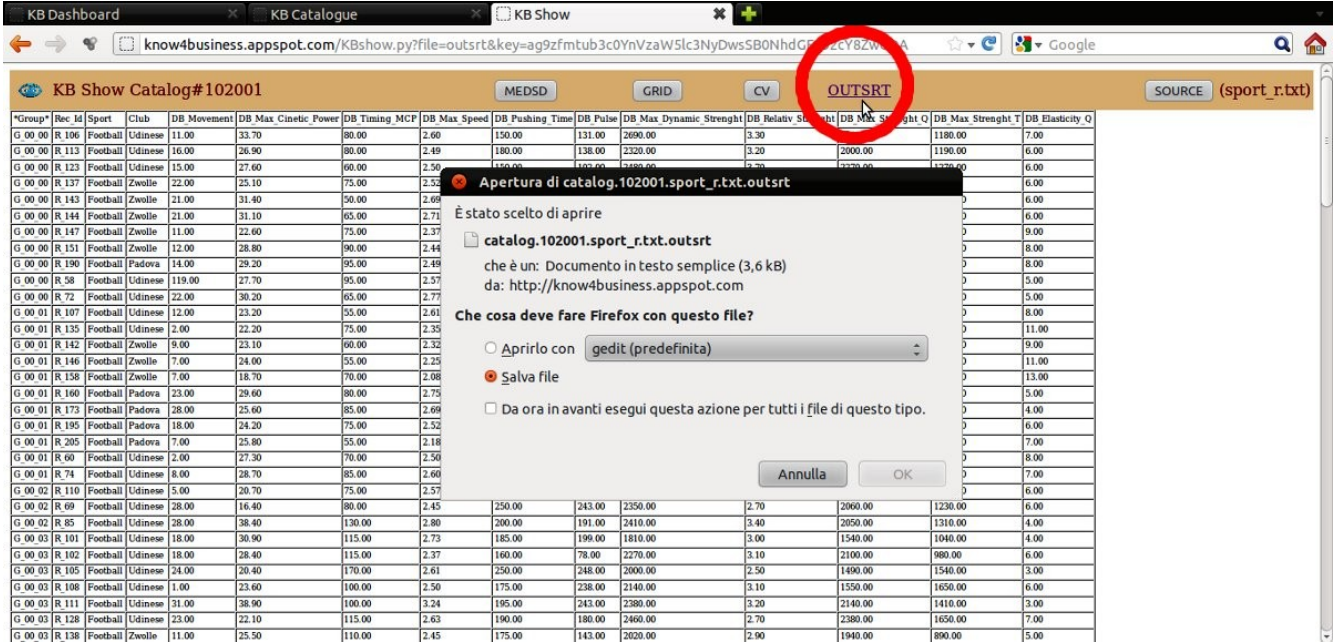

Press the CV button to get the display of the table of coefficients of variation of the groups for each column / variable.

Low values of CV signify high homogeneity in the group for the variable / column in question: value to zero means that the variable in the group / column has all the same values.

\*Mean\* The column contains the average CV of the group concerned considering all the variables / columns. \*Means\* The last line contains the weighted average (with the number of records) of the CVs of all groups for the variable / column in question.

\*CVinp\* The last line contains the values of CV of the input data before cataloging.

The comparison of the second last row with the last line makes it possible to check on what variables / columns have been any combinations of the same or similar values.

Variables / columns with negligible improvement (decrease in the lower CV) could be removed in subsequent processing, because of their limited impact in the cataloging process.

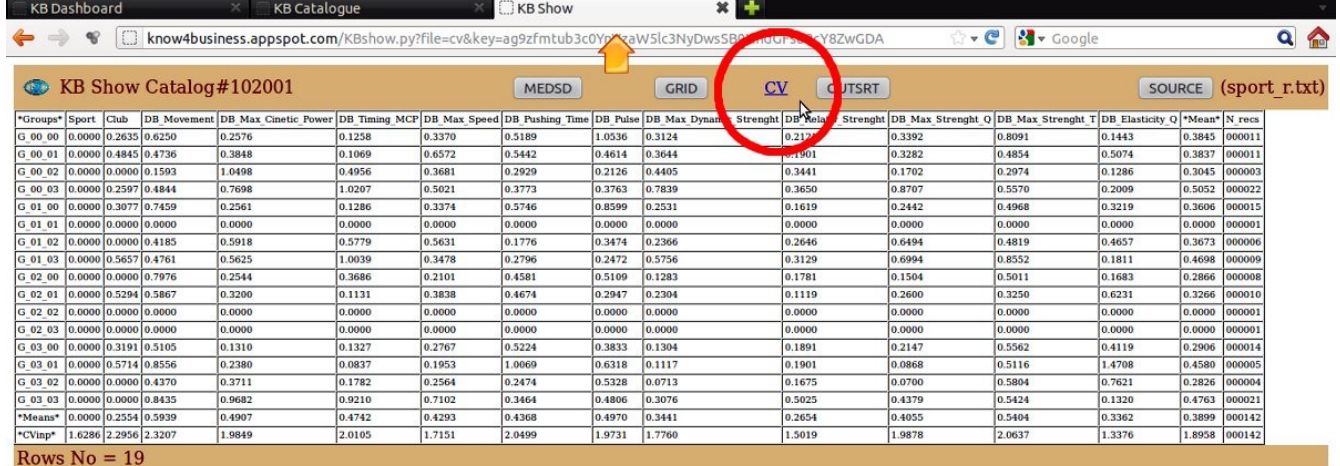

Press the button KB Catalogue and then use the tool CHART.

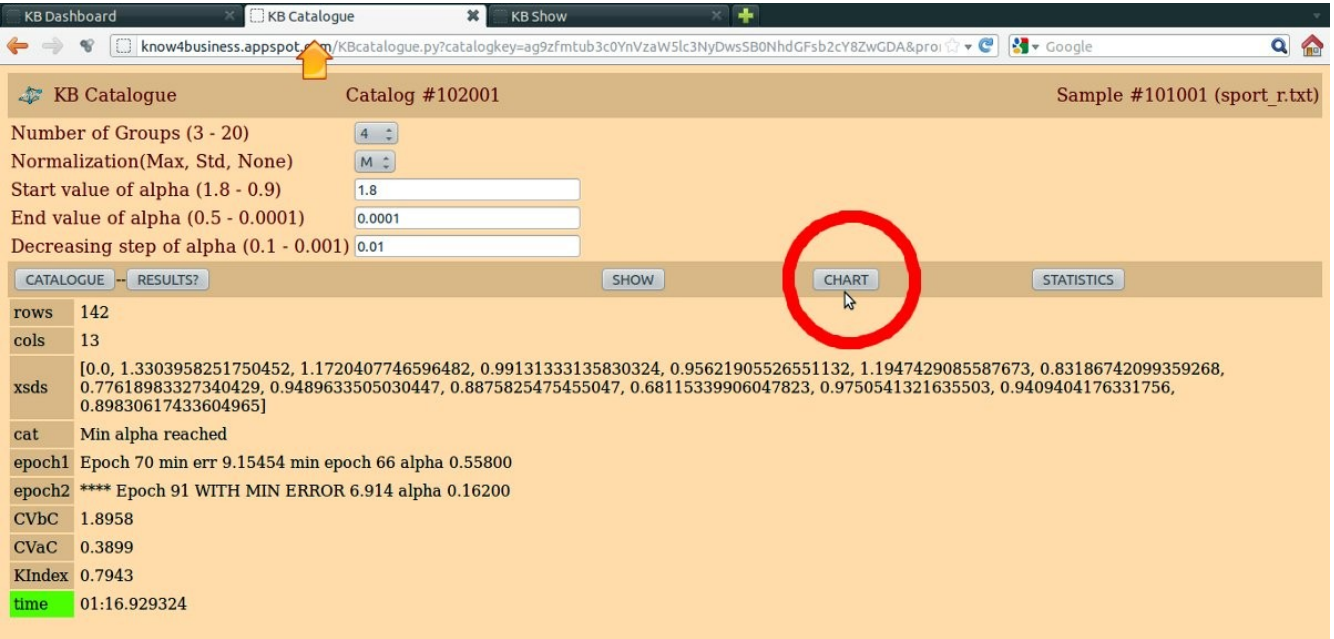

Press the button KB Chart.

### **Chart**

The CHART tool enables you to view the CV (coefficient of variation) of the variables / columns of the groups obtained from the catalog.

The CHART has the appearance of stacked vertical bars with different colors for each variable / column. In the abscissa are shown the groups with the frequencies of the records belonging to the group. The ordinate represents the scale of the cumulated CV: the lower the value the more the group is homogeneous inside.

In the presence of CV values equal to zero, for constancy of the values in the group, the variable / column is not shown. Hovering the mouse over the colored bars are displayed the CV of the variable / column and the frequency of records in the group.

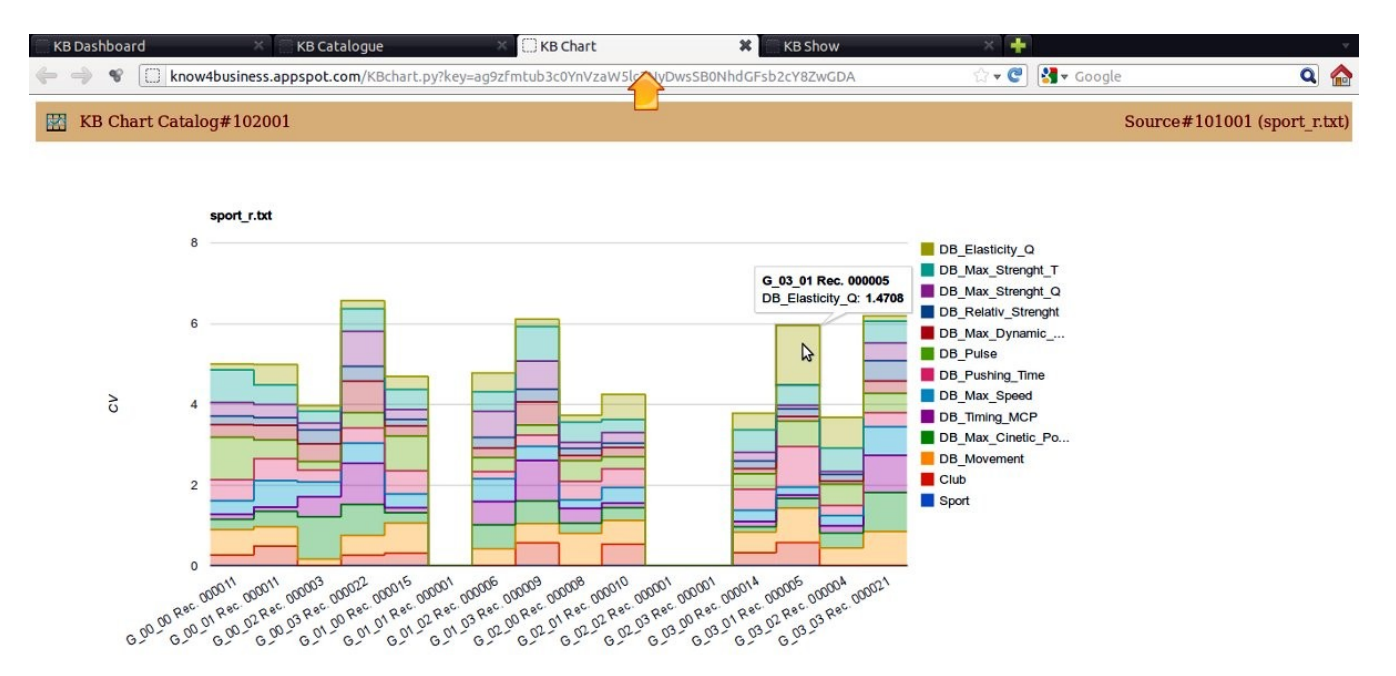

The graph shows that some variables / columns are not shown for all groups having a value equal to zero, as can be verified by viewing the output of the instrument CV SHOW.

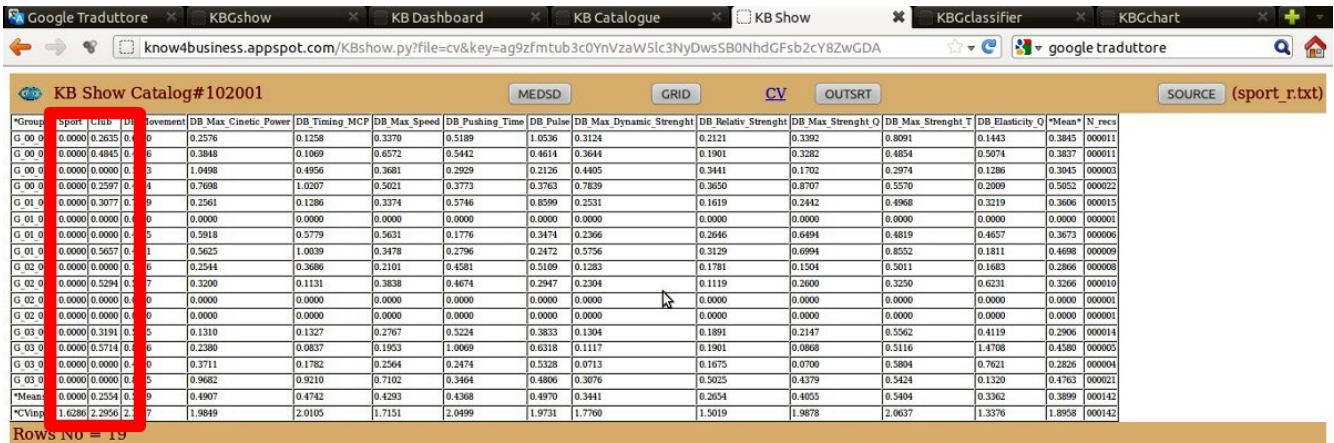

### **Classify**

The tool allows the CLASSIFIER to classify an input file (SOURCE) by referring to a previous input file CATALOG similar in format and content: the same number of variables / columns and the same data format (number / text).

While the tool CATALOGUE requires non-trivial execution times, the Classifier tool works almost instantaneously simply by having to find the group most suitable placement of the recording in the matrix training GRID.

If the SOURCE that contains the data to be classified is not yet available, must choose (Sfoglia / Browse. ..) and then make the UPLOAD.

Referring to the File Catalog # 102001, press the NEW button to start a new classification.

|                                             |      | know4business.appspot.com                                         |      |                        |                  |                        |   | $\hat{H}$ - $C$ | <b>S</b> v Google |       |                                                     | $\alpha$ |
|---------------------------------------------|------|-------------------------------------------------------------------|------|------------------------|------------------|------------------------|---|-----------------|-------------------|-------|-----------------------------------------------------|----------|
| DELETE                                      |      |                                                                   |      |                        | Catalog#95004    | $\overline{4}$         | M | 1.8             | 0.0001            | 0.01  | 0.9058<br>NEW                                       |          |
| Source#94002<br>DELETE                      | (mv) | furti rapine meno gravi x 1000 abitanti.txt 1863 2012-03-24 14:32 |      |                        | NEW              |                        |   |                 |                   |       |                                                     |          |
| DELETE                                      |      |                                                                   |      |                        | Catalog#97004    | $\overline{A}$         | M | 1.8             | 0.0001            | 0.01  | $0.6666$ NEW                                        |          |
| Source#94004<br>DELETE                      | (my) | ricettivita turistica.txt                                         | 4387 | 2012-03-24 14:46       | <b>NEW</b>       |                        |   |                 |                   |       |                                                     |          |
| DELETE                                      |      |                                                                   |      |                        | Catalog#93007    | $\boldsymbol{\Lambda}$ | M | 1.8             | 0.0001            | 0.01  | 0.8954<br>NEW                                       |          |
| Source#96003<br>DELETE                      | (my) | mammalsize.txt                                                    | 2971 | 2012-03-24 14:40       | NEW              |                        |   |                 |                   |       |                                                     |          |
| DELETE                                      |      |                                                                   |      |                        | Catalog#94003    | $\overline{A}$         | M | 1.8             | 0.0001            | 0.01  | 0.8709<br><b>NEW</b>                                |          |
| Source#97003<br>DELETE                      | (my) | animals.txt                                                       | 3866 | 2012-03-24 14:21       | <b>NEW</b>       |                        |   |                 |                   |       |                                                     |          |
| DELETE                                      |      |                                                                   |      |                        | Catalog#98001    | $\boldsymbol{A}$       | M | 1.8             | 0.0001            | 0.001 | $0.9114$ NEW                                        |          |
| Source#98002<br>DELETE                      | (my) | iscrizioni cessazioni imprese rid.txt                             | 9443 | 2012-03-27 15:16       | <b>NEW</b>       |                        |   |                 |                   |       |                                                     |          |
| DELETE                                      |      |                                                                   |      |                        | Catalog#98003    | A                      | M | 1.8             | 0.0001            | 0.01  | 0.9531<br>NEW                                       |          |
| Source#99001<br>DELETE                      | (my) | rules r.txt                                                       | 4868 | 2012-03-29 14:53       | <b>NEW</b>       |                        |   |                 |                   |       |                                                     |          |
| DELETE                                      |      |                                                                   |      |                        | Catalog#100001 4 |                        | M | 1.8             | 0.0001            | 0.01  | 0.8443<br>NEW                                       |          |
| Source#101001<br>DELETE                     | (my) | sport r.txt                                                       |      | 13398 2012-03-31 15:14 | NEW              |                        |   |                 |                   |       |                                                     |          |
| DELETE                                      |      |                                                                   |      |                        | Catalog#102001 4 |                        | M | 1.8             | 0.0001            | 0.01  | 0.7<br>$\mathbf{B}$<br>NEW                          |          |
| Source#104002<br>DELETE                     | (my) | sport cla.txt                                                     |      | 10139 2012-04-01 16:18 | <b>NEW</b>       |                        |   |                 |                   |       |                                                     |          |
| Source#106001<br>DELETE                     | (mv) | animals cla.txt                                                   | 420  | 2012-04-01 16:8        | NEW              |                        |   |                 |                   |       |                                                     |          |
| Fetch [public     SOURCE                    |      |                                                                   |      |                        |                  |                        |   |                 |                   |       | To get the User Guide: click the header mini icons. |          |
| IMPORT Google SPREADSHEET will be available |      |                                                                   |      |                        |                  |                        |   |                 |                   |       |                                                     |          |

Press the OK button to confirm.

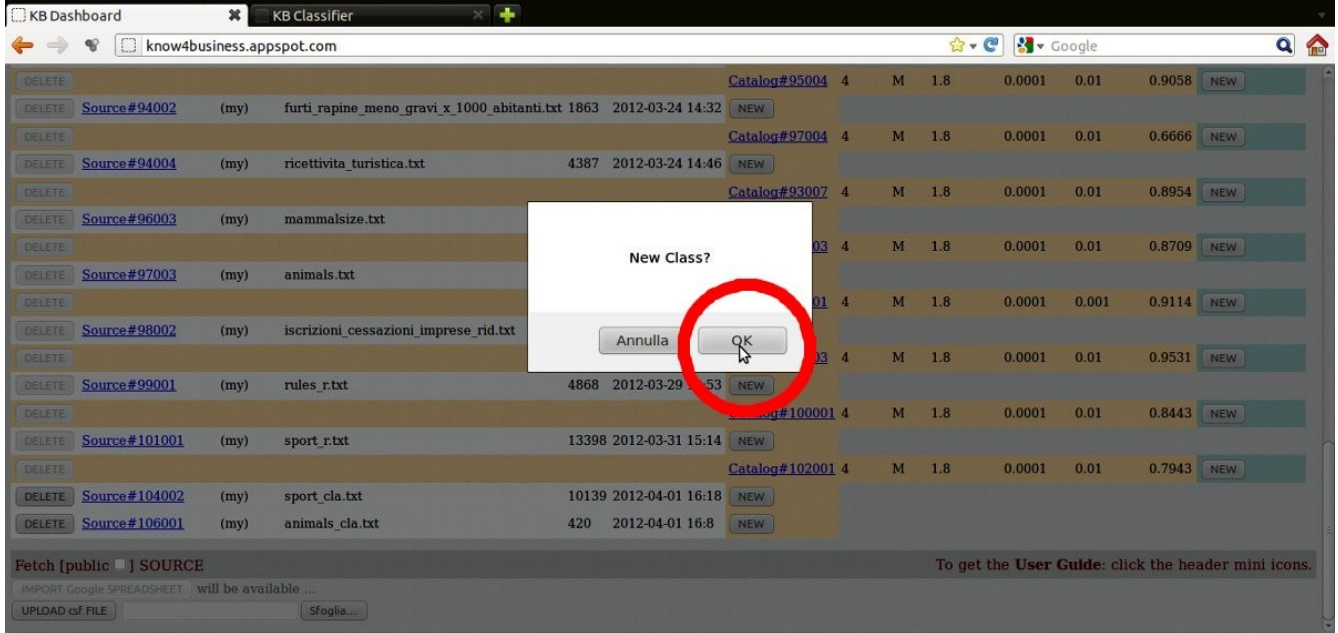

### Press the KB Classifier panel.

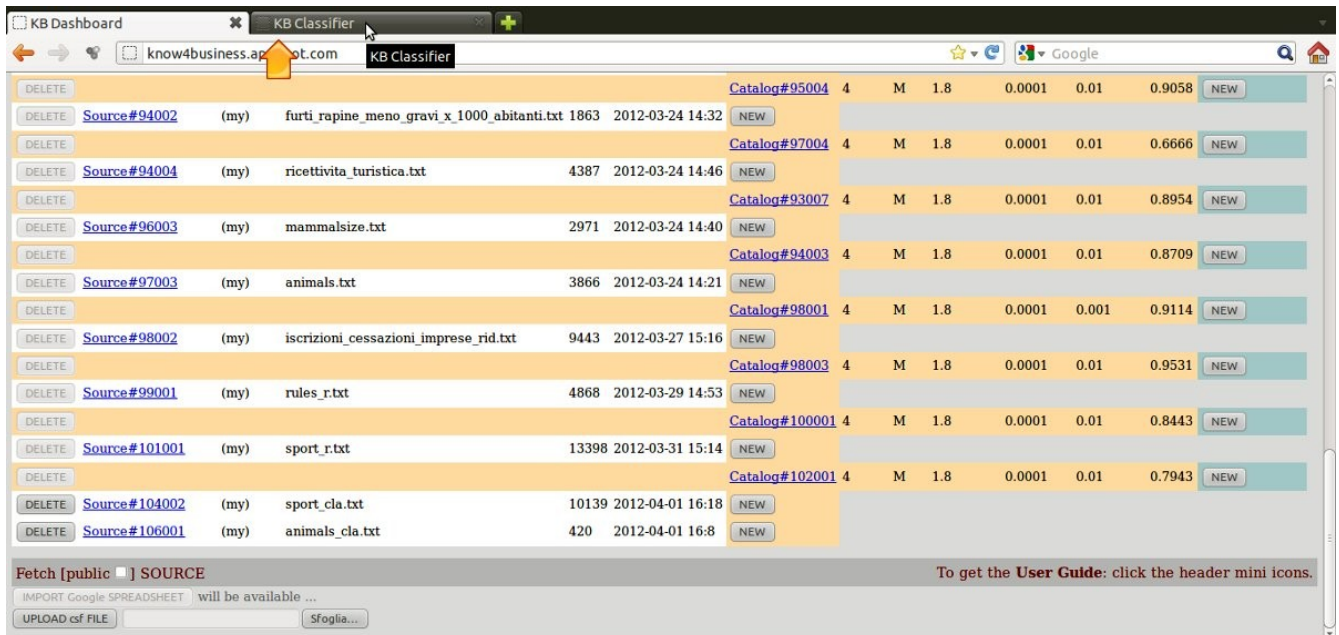

Choose File (SOURCE 104002) to be classified with respect to the reference file CATALOGUE. Press the button CLASSIFY to start classify.

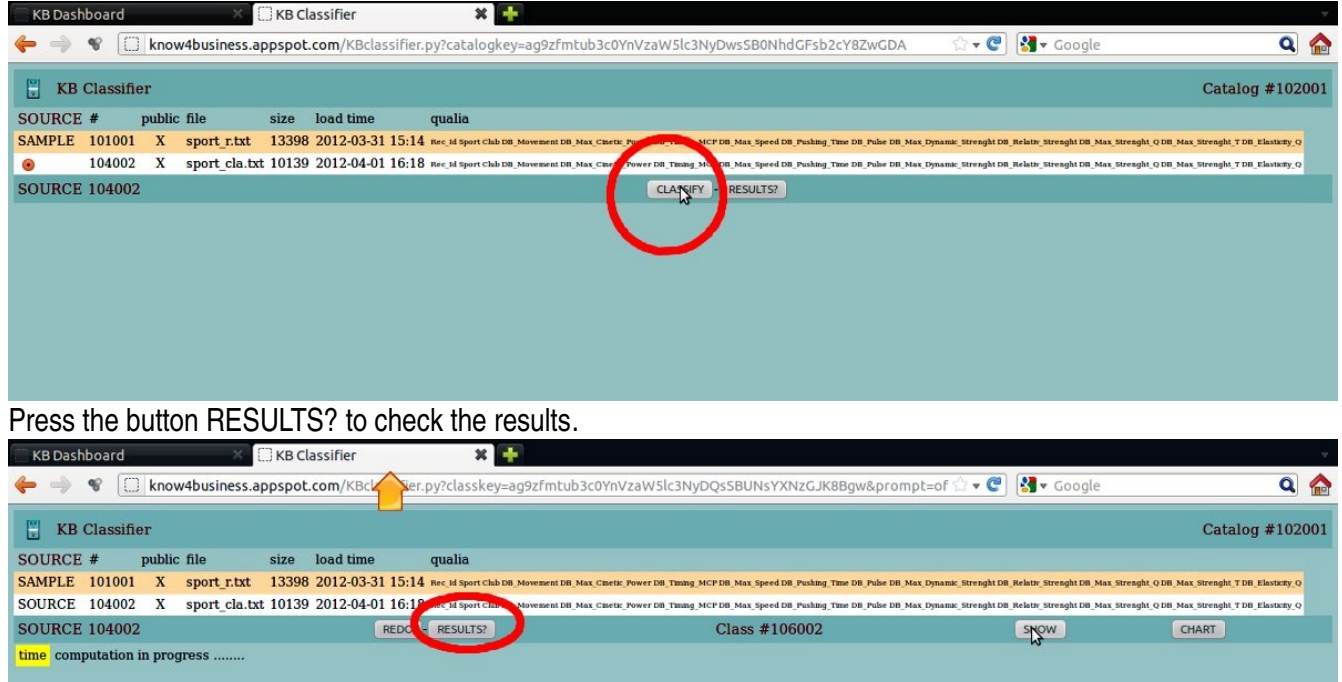

Press the SHOW button to access the results (OUTSRT, CV, MEDSD).

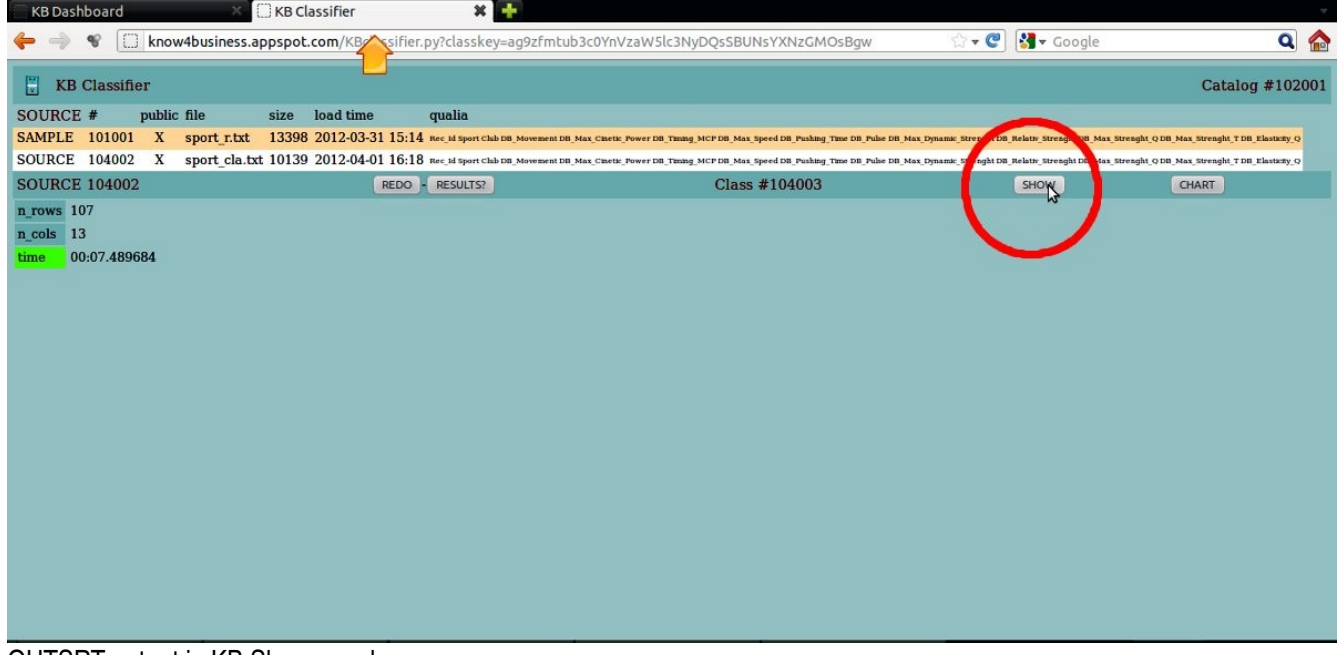

OUTSRT output in KB Show panel.

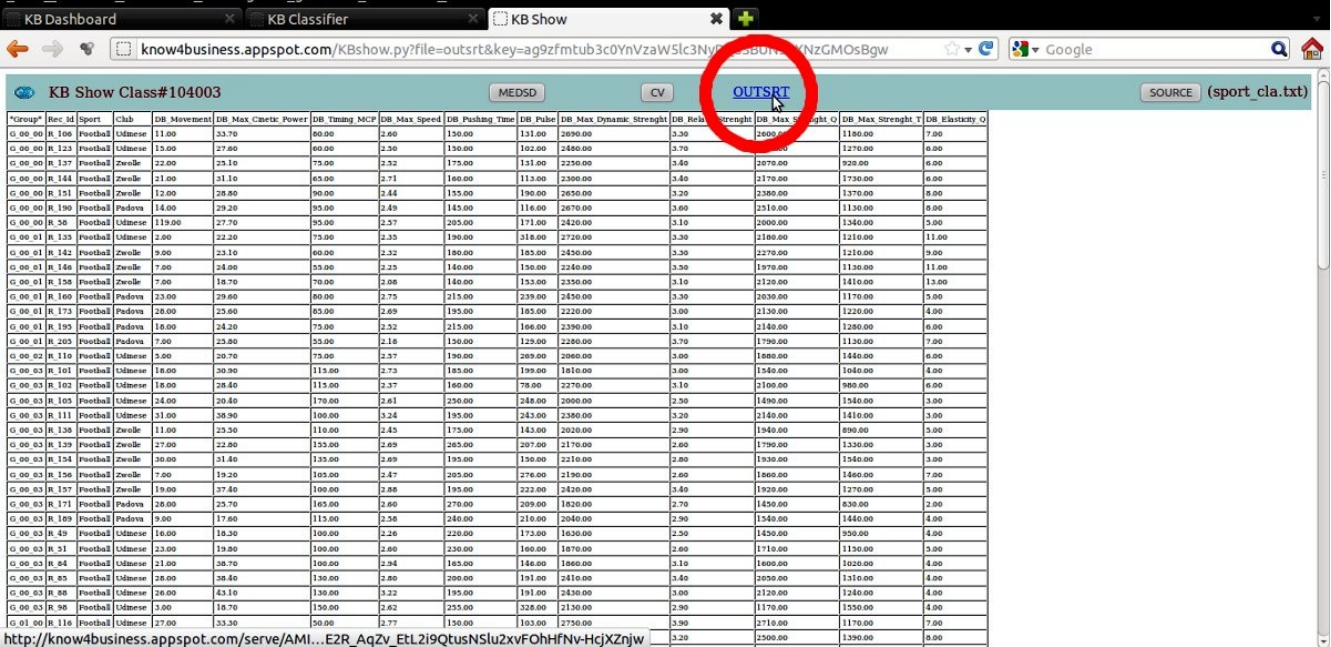

### CV output in KB Show panel.

|                                               |  | <b>KB Dashboard</b> |  |        | <b>KB Classifier</b> |        |        |               | C KB Show                                                                                                    |                            | $\mathbf{x}$ . $\mathbf{r}$ |                                                                  |        |                        |               |                 |                        |
|-----------------------------------------------|--|---------------------|--|--------|----------------------|--------|--------|---------------|----------------------------------------------------------------------------------------------------|----------------------------|-----------------------------|------------------------------------------------------------------|--------|------------------------|---------------|-----------------|------------------------|
| $\leftarrow$ $\Rightarrow$                    |  | €                   |  |        |                      |        |        |               | know4business.appspot.com/KBshow.py?file=cv&key=aq9zfmtub3c0YnVza                                                                              | <b>ACCESSION</b>           | <b>SSBUNSYXNzGMOSBaw</b>    |                                                                  |        |                        |               | ☆▼ C B v Google | $\alpha$<br><b>Tre</b> |
| KB Show Class#104003<br>MEDSD<br>$\mathbf{G}$ |  |                     |  |        |                      |        | CV     | UTSRT         |                                                                                                    |                            |                             |                                                                  |        | source (sport cla.txt) |               |                 |                        |
|                                               |  |                     |  |        |                      |        |        |               | "Groups" Sport   Club   DR_Movement   DR_Max_Cinetic_Power   DR_Timing_MCP   DR_Max_Speed   DR_Pushing_Time   DR_Pulse   DR_Max_Dynamic_Strent | <b>DR Relativ Strength</b> |                             | B Max Strenght Q DB Max Strenght T DB Elasticity Q "Mean" N recs |        |                        |               |                 |                        |
| G 00 00 0.0000 0.3149 0.6632                  |  |                     |  | 0.2181 | 0.1139               | 0,2297 | 0.5914 | 1.0144        | 0.3142                                                                                                    | $-37$                      | 0.3267                      | 0.6241                                                           | 0.1225 | 0.3628                 | 000007        |                 |                        |
| G 00 01 0.0000 0.5931 0.3692                  |  |                     |  | 0.4451 | 0.1028               | 0.8113 | 0.6079 | 0.5754        | 0.3666                                                                                                    | O <sub>2</sub>             | 0.3071                      | 0.4397                                                           | 0.6071 | 0.4167                 | 000008        |                 |                        |
| G 00 02 0.0000 0.0000 0.0000                  |  |                     |  | 0.0000 | 0.0000               | 0,0000 | 0.0000 | 0.0000        | 0.0000                                                                                                    | 0.0000                     | 0.0000                      | 0.0000                                                           | 0.0000 | 0.0000                 | 000001        |                 |                        |
| G 00 03 0.0000 0.2032 0.4315                  |  |                     |  | 0.7329 | 0.9751               | 0.4265 | 0.3941 | 0.4254        | 0.0001                                                                                                    | 0.4029                     | 0.8015                      | C800.0                                                           | 3,1933 |                        | 0.4993 000011 |                 |                        |
| G 01 00 0.0000 0.3464 0.8387                  |  |                     |  | 0.1436 | 0.1441               | 0.3011 | 0.3402 | 0.8906        | 0.2197                                                                                                    | 0.1014                     | 0.2224                      | 0.5796                                                           | 0.1429 |                        | 0.3501 000000 |                 |                        |
| G 01 02 0.0000 0.0000 0.4138                  |  |                     |  | 0.6091 | 0.9503               | 0.5838 | 0.1065 | 0.4636        | 0.2401                                                                                                    | 0.2160                     | \$56.0.0                    | 0.8548                                                           | 0.6316 |                        | 0.4412 000004 |                 |                        |
| G 01 03 0.0000 0.5750 0.5559                  |  |                     |  | 0.6011 | 0.9971               | 0.3504 | 0.2320 | 0.2537        | 0.6060                                                                                                    | 0.3431                     | 0.8193                      | 0.7210                                                           | 0.1870 |                        | 0.4801 000007 |                 |                        |
| G_02_00 0.0000 0.0000 0.6950                  |  |                     |  | 0.2733 | 0.3714               | 0.1926 | 0.2930 | 0.5628        | 0.2430                                                                                                    | 0.2158                     | 0.2298                      | 0.4315                                                           | 0.2386 |                        | 0.2882 000008 |                 |                        |
| G 02 01 0.0000 0.5099 0.4439                  |  |                     |  | 0.3652 | 0.1105               | 0.4163 | 0.5139 | 0.3534        | 0.2241                                                                                                    | 0.1332                     | 0.2785                      | 0.3266                                                           | 0.3931 |                        | 0.3133 000007 |                 |                        |
| 0.0000 0.0000 0.0000 0.0000                   |  |                     |  | 0.0000 | 0.0000               | 0.0000 | 0.0000 | 0.0000        | 0.0000                                                                                                    | 0.0000                     | 0.0000                      | 0.0000                                                           | 0.0000 | 0.0000                 | 000001        |                 |                        |
| G 03 00 0.0000 0.2795 0.4914                  |  |                     |  | 0.141  | 0.1213               | 0.2701 | 0.3564 | 0.3782        | 0.1367                                                                                                    | 0.1756                     | 0.2210                      | 0.5136                                                           | 0.4478 | 0.2672                 | 000012        |                 |                        |
| G 03 01 0.0000 0.5714 0.8556                  |  |                     |  | 0.2432 | 0.0837               | 0.1790 | 1.0062 | 0.6710        | 0.1113                                                                                                    | 0.1901                     | 0.0921                      | 0.4683                                                           | 1.4708 | 0.4572                 | 000005        |                 |                        |
| G_03_02 0.0000 0.0000 0.4370                  |  |                     |  | 0.4008 | 0.1782               | 0,2270 | 0.2474 | 0.5768        | 0.0716                                                                                                    | 0.1675                     | 0.0756                      | 0.5222                                                           | 0.7621 | 0.2820                 | 000004        |                 |                        |
| G 03 03 0.0000 0.0000 0.8103                  |  |                     |  | 1.0355 | 0.8593               | 0.7154 | 0.3403 | 0.5217        | 0.2652                                                                                                    | 0.5220                     | 0.4467                      | 0.5119                                                           | 0.1313 |                        | 0.4740 000018 |                 |                        |
| *Means* 0.0000 0.2652 0.5626                  |  |                     |  | 0.4976 | 0.4869               | 0.4203 | 0.4378 | 0.5262        | 0.3422                                                                                                    | 0.2839                     | 0.4052                      | 0.5317                                                           | 0.3437 |                        | 0.3943 000107 |                 |                        |
| "CVnp" 1.5625 2.1788 1.9244                   |  |                     |  | 1.7374 | 1.7901               | 1,4777 | 18391  | 1.7431 1.5787 |                                                                                                    | 1.3625                     | 1.7486                      | 1.7372                                                           | 1.1921 |                        | 1,6825 000107 |                 |                        |
| Rows $No = 17$                                |  |                     |  |        |                      |        |        |               |                                                                                                    |                            |                             |                                                                  |        |                        |               |                 |                        |

Press the panel KB Classifier and then CHART button.

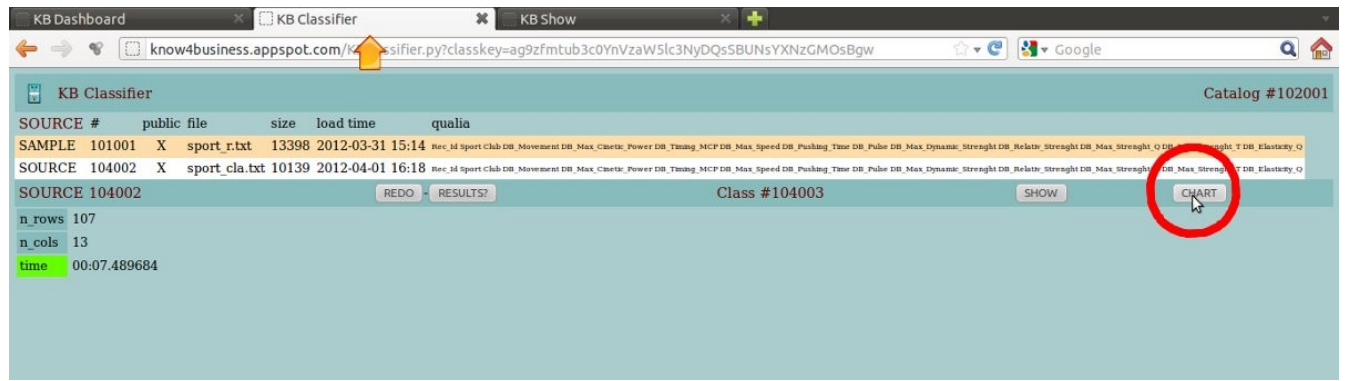

#### Press the panel KB Chart.

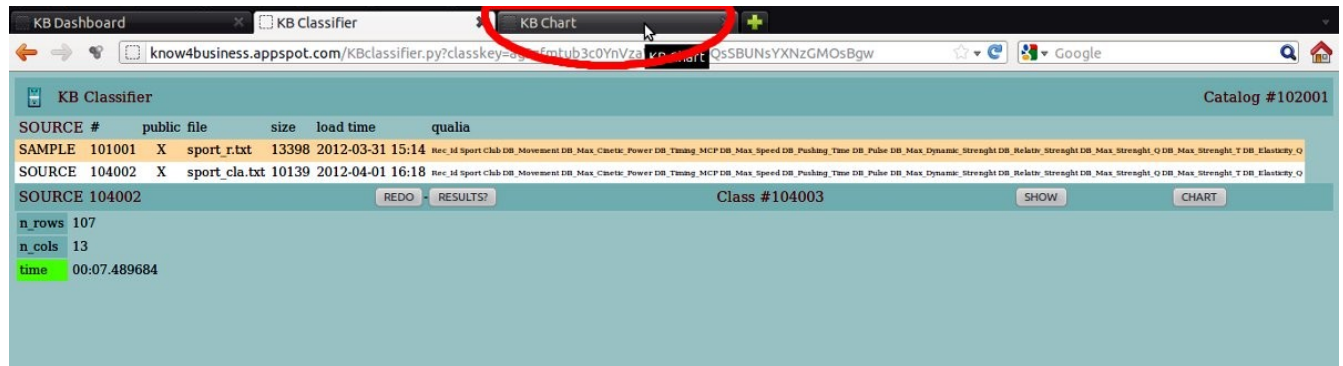

Chart of sport\_cla.txt classified (#104003).

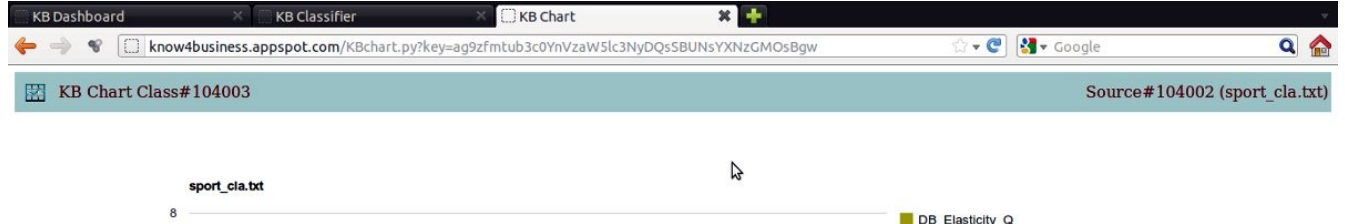

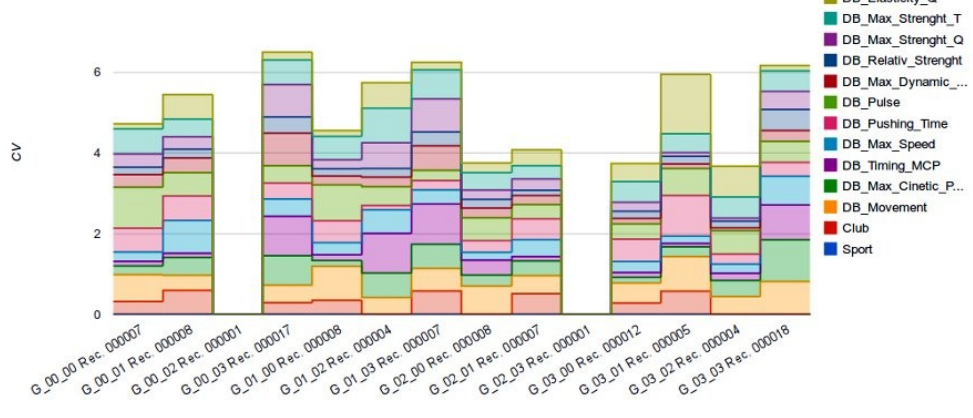

#### **Statistics**

Press the KB Catalogue panel and then press STATISTICS button.

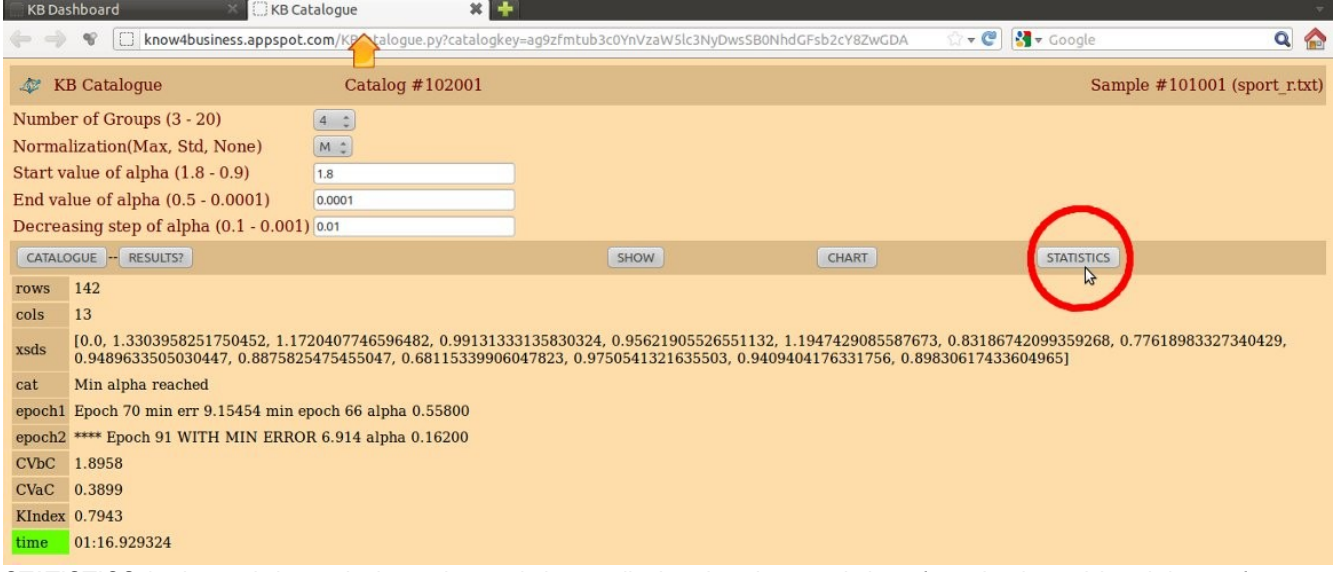

STATISTICS is the tool that calculates the statistics to display the characteristics of synthesis and breakdown of groups created by CATALOGUE.

You access the STATISTICS page where parameters are requested:

Group Consistency  $% (0 - 100)$  where 0 means no consistency

Variable Consistency  $% (0 - 100)$  where 0 means no consistency

Select groups containing records >= (to exclude groups with few records)

Select groups containing records  $\leq$  (to exclude groups with many records)

Summary / Detail report (S/D) (if Detail, shows the data of variables / columns)

if Detail, display input records (Y / N) (if Y shows the detailed records in the SAMPLE)

Press the CALCULATE button.

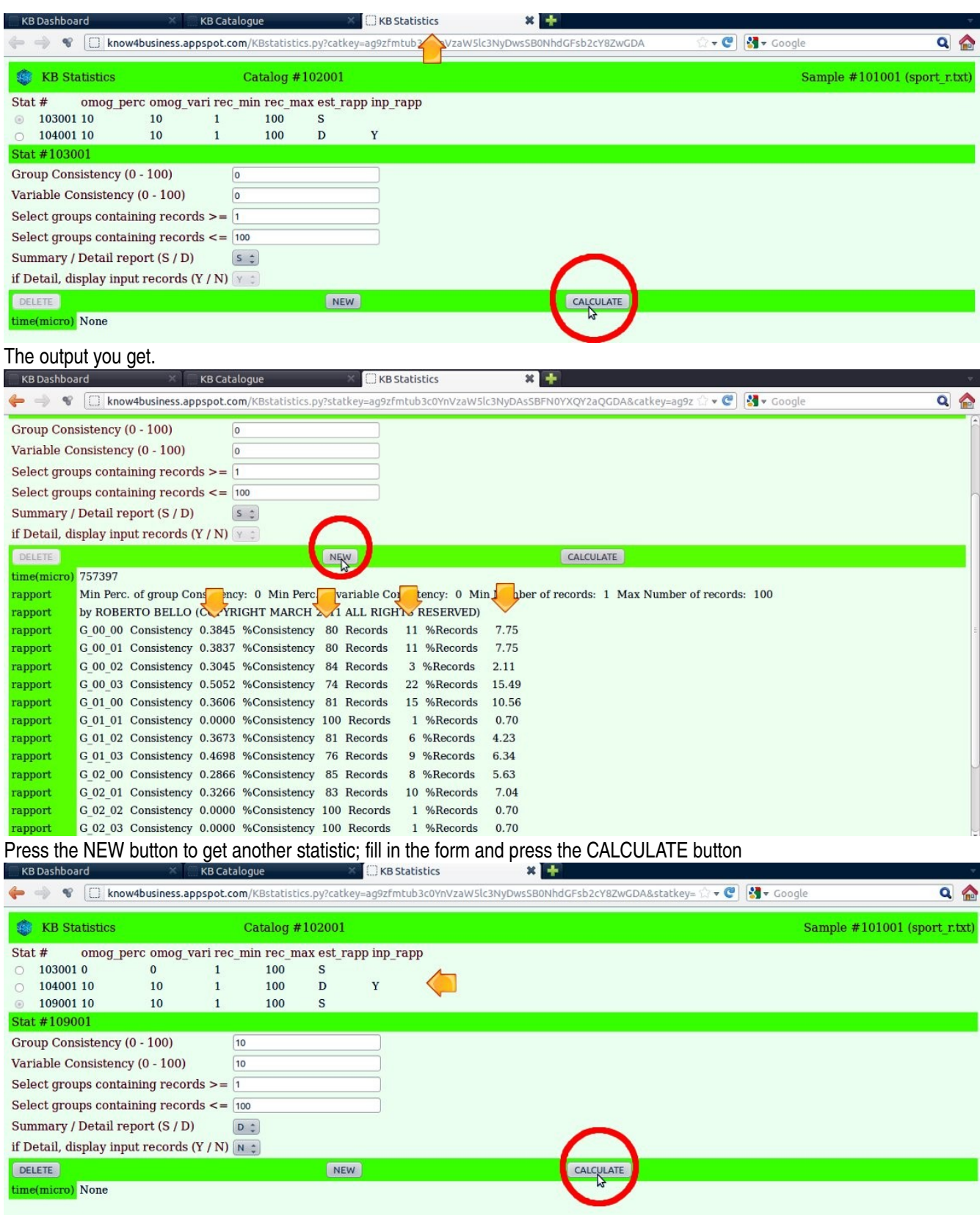

The output you get.

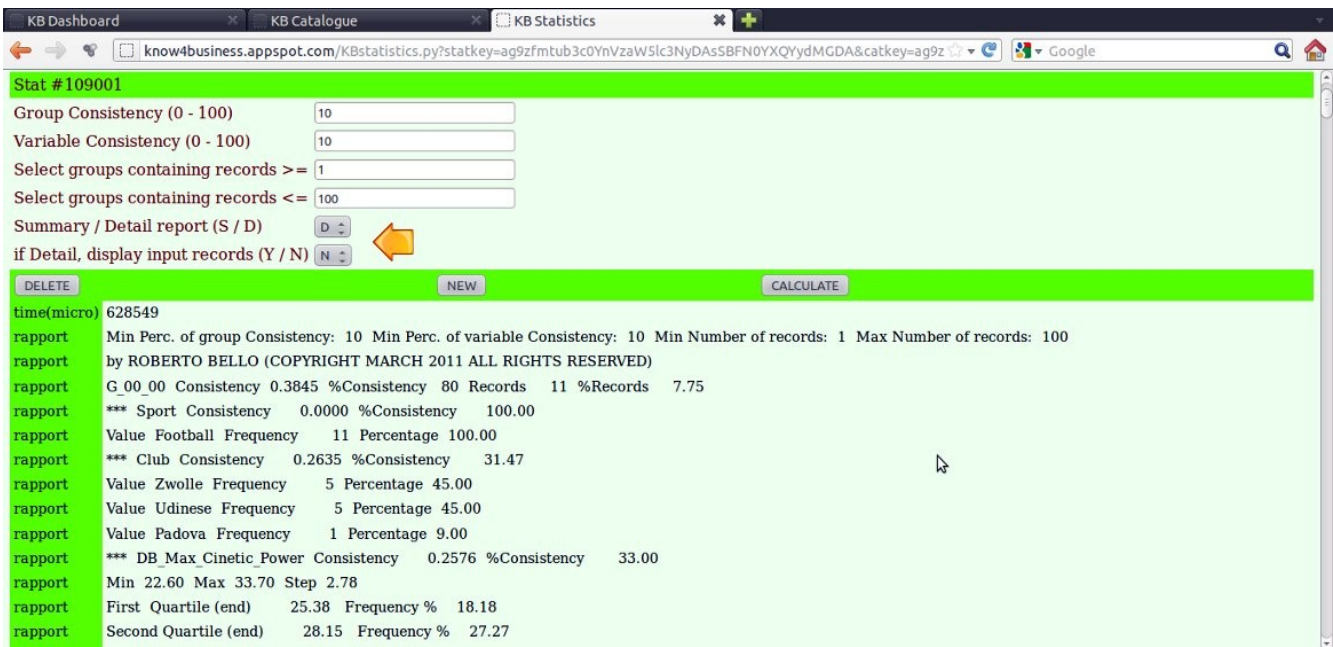

The output you get: frequencies for text data, quartiles for numeric data.

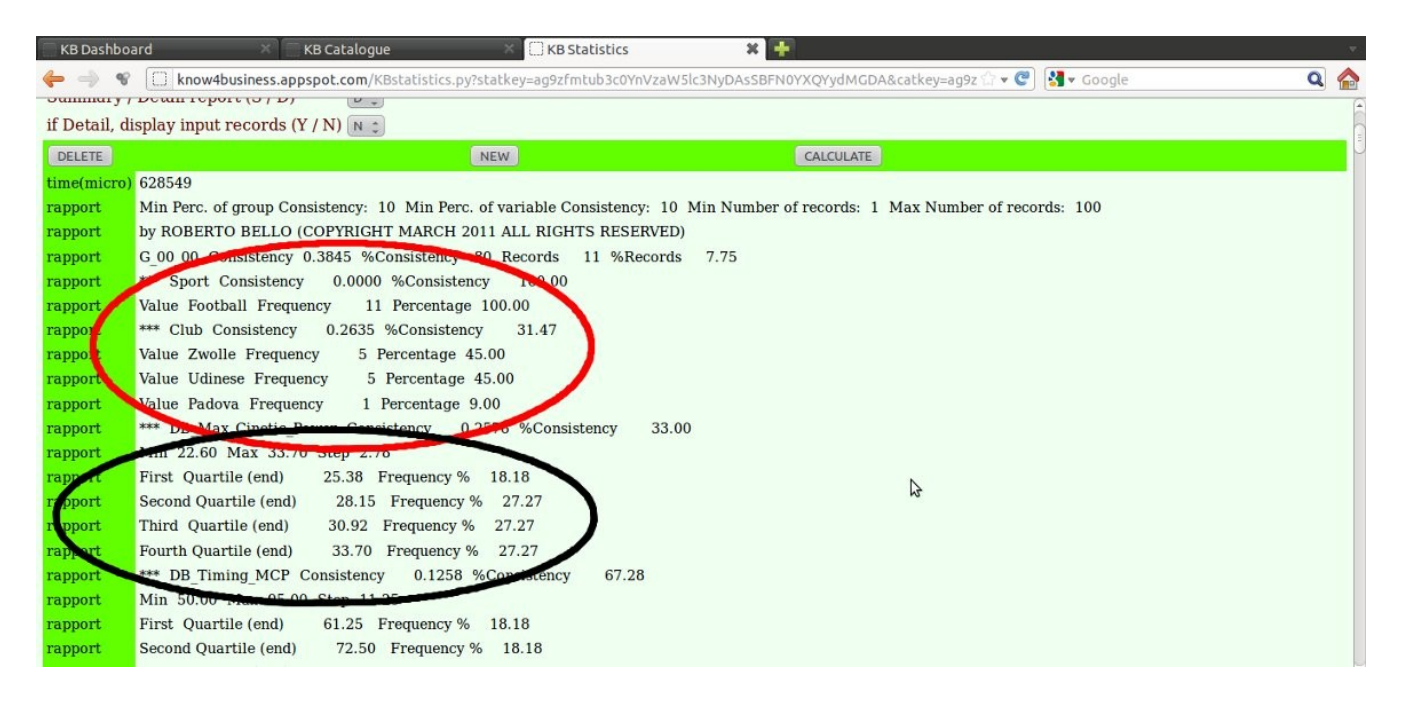

The output you get with the option: *Detail, display input records = Y*.

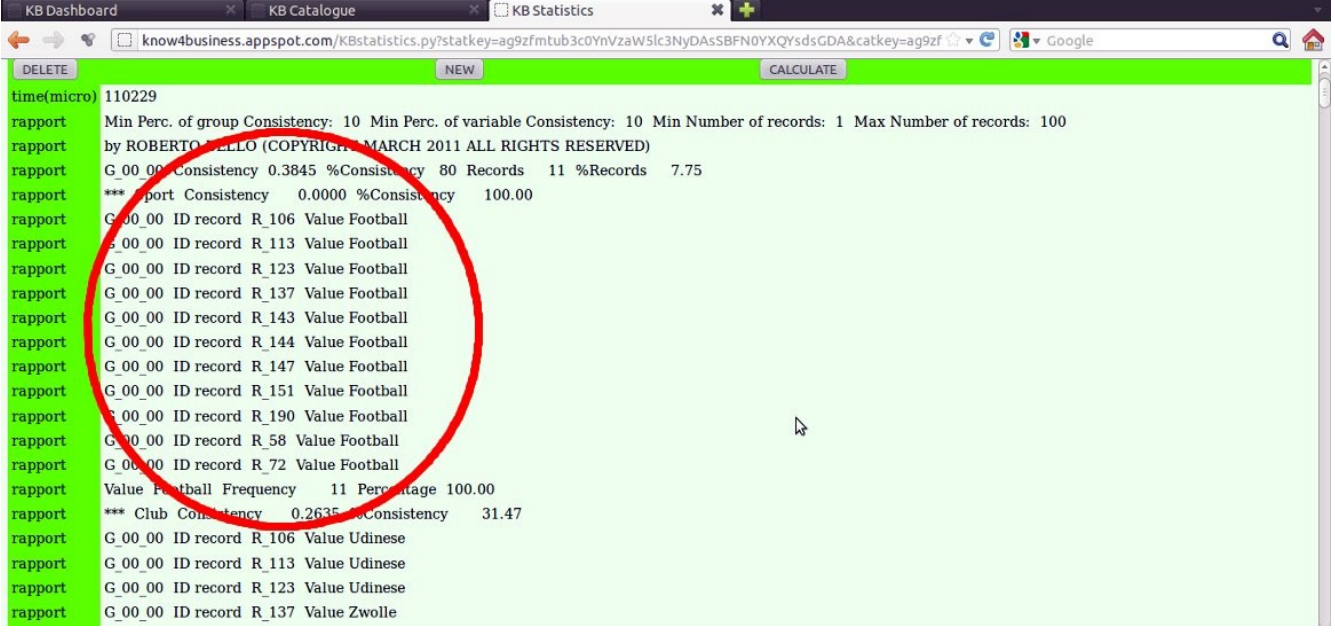

# **Indice**

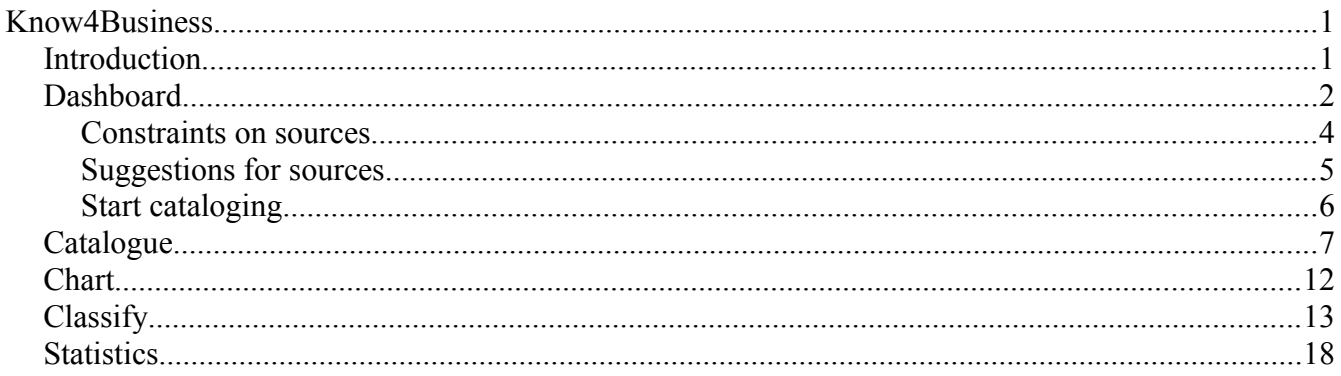